## Kişi Rolü Tanımlama

## Kişi Rolü Tanımlama

Kişi Rolü Firma kartlarına bağlı kişi kaydı veya kişi kaydı yapılırken oluşturulan kişilere belirtilen kriter alandır. Genellikle kişinin firmadaki rolünün belirtilebilmesi için de kullanılır. Kaydedilecek olan kişi Çalışan, Danışman, Firma Temsilcisi gibi roller veya unvan bilgisi olarak kaydedilir.

1.Kullanıcı ara yüzünde yer alan kişi kartlarında, kişi rolünün belirtilebilmesi için Kişi Rolü alanı bulunur. Bu alanın yanında bulunan ok işareti ile seçim menüsü açıldığında, ön değer olarak bazı roller görüntülenir. Admin yetkisi olan veya roller ile kişi oluşturma yetkisi verilen her kullanıcı bu alana yeni rol ekleyebilir.

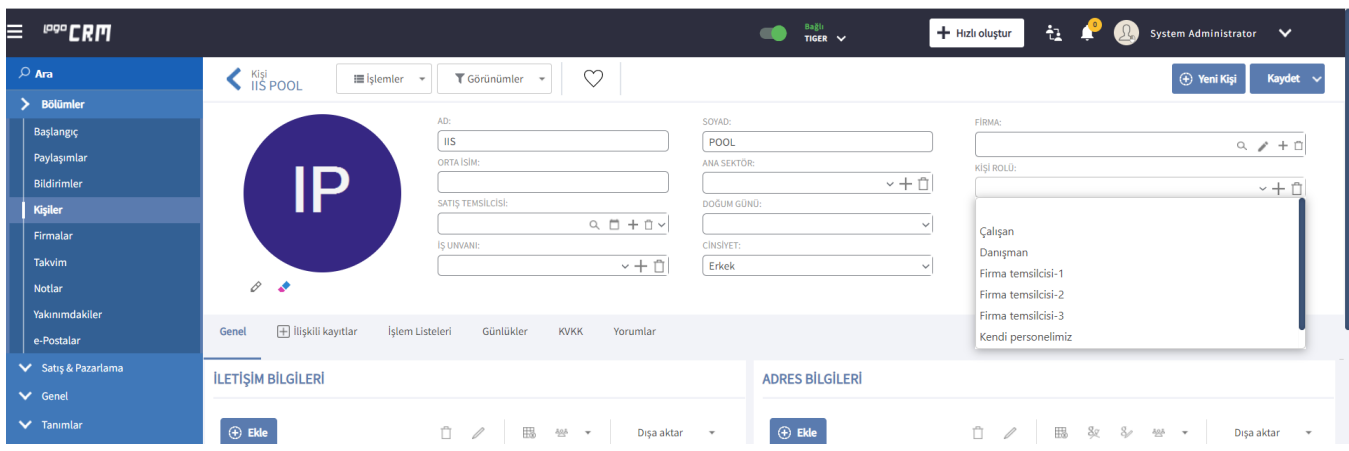

2.Sistemde tanımlanan kişi rolleri ve kullanım modüllerine, Tanımlar> Firmalar> Kişi Rolü menüsünden ulaşılır. Burada dikkat edilmesi gereken nokta, ilgili kişi rolüne sahip kişilerin Teklifler, Fırsatlar, Satışlar ve Aktivitelerde kullanımının kısıtlanabilmesidir.

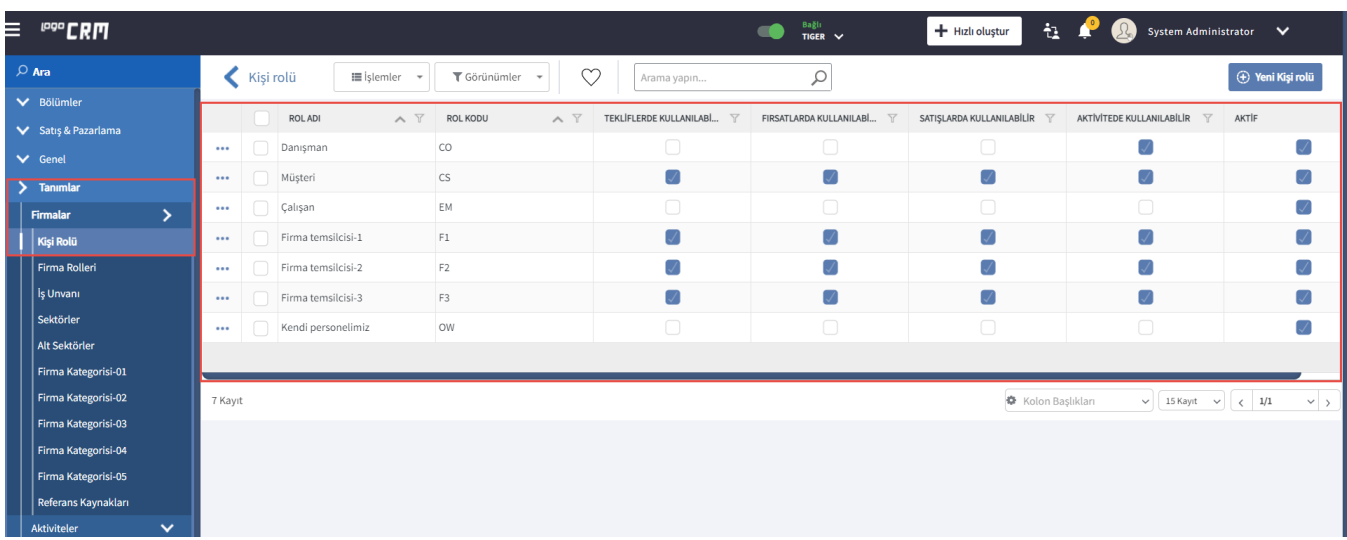

3.Bu kısıtlarla ilgili bir değişiklik yapılmak istendiğinde, ilgili rol seçilir ve değişiklikler yapıldıktan sonra kaydedilir. Liste veya detay görünümde görünmemesi için istenmeyen rollerin aktif özelliği kaldırılabilir.

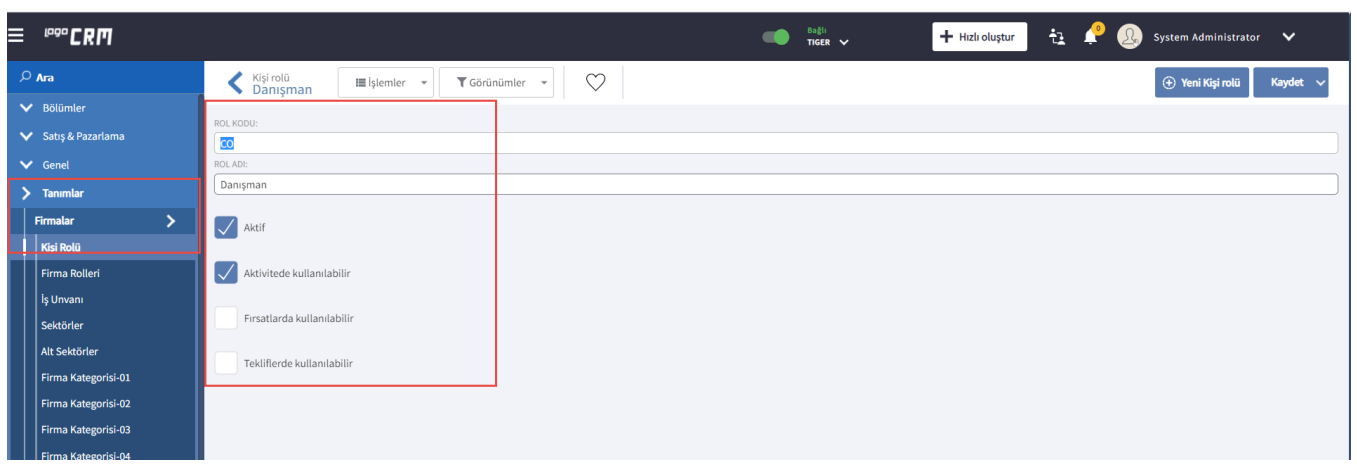

4. Yeni bir kişi rolü eklenmek istendiğinde, Yeni Kişi Rolü butonuna basılır. Rol Kodu ve Rol Adı bilgileri doldurulur ve durumu Aktif yapıldıktan sonra kullanım modülleri belirlenir.

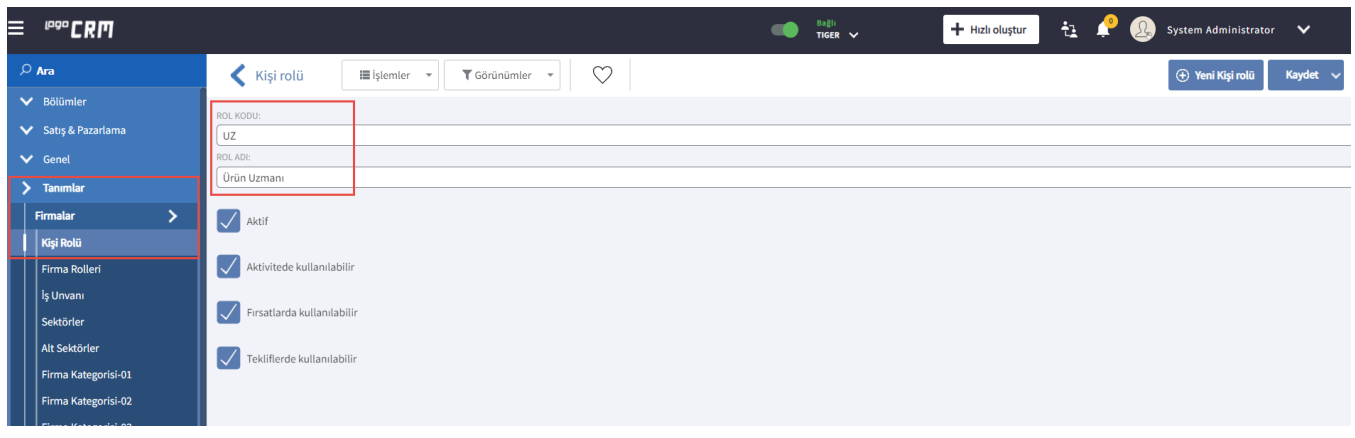

5. Bu alana yeni rol ekleme, Kişi Kartı>Kişi Rolü alanının yanındaki e simgesi seçildikten sonra çıkan sayfa üzerinden de yapılır.  $\bullet$  simgesinin kullanıcı ekranında görüntülenmesi için rollerden yetki verilmiş olmalıdır.

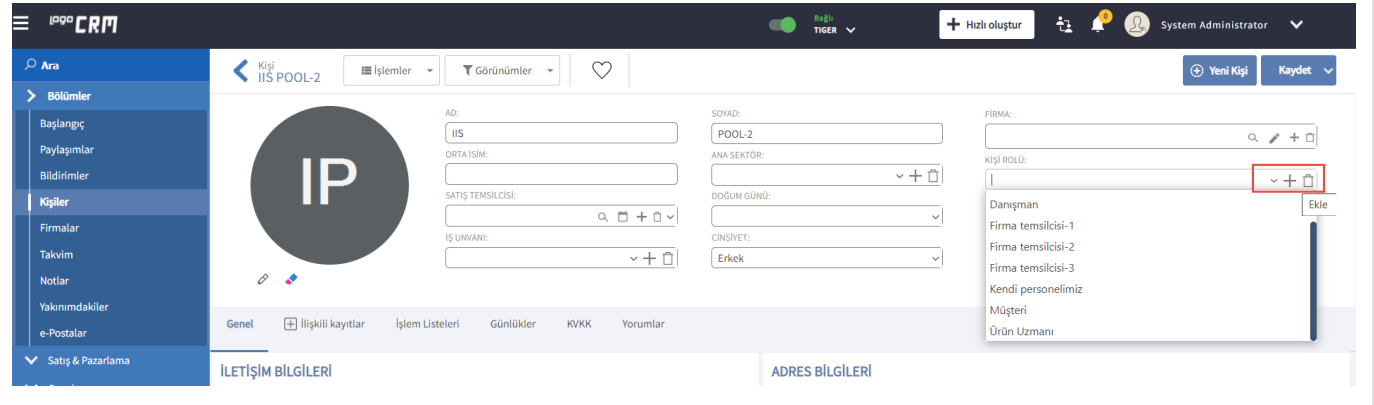